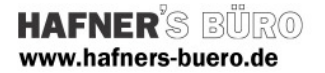

## 2009 - Juni

## Parametrische Wohnmöbel

Kategorie: Möbel

Positionierungseigenschaften: frei positionierbar, über den Befehl "Bauteil"

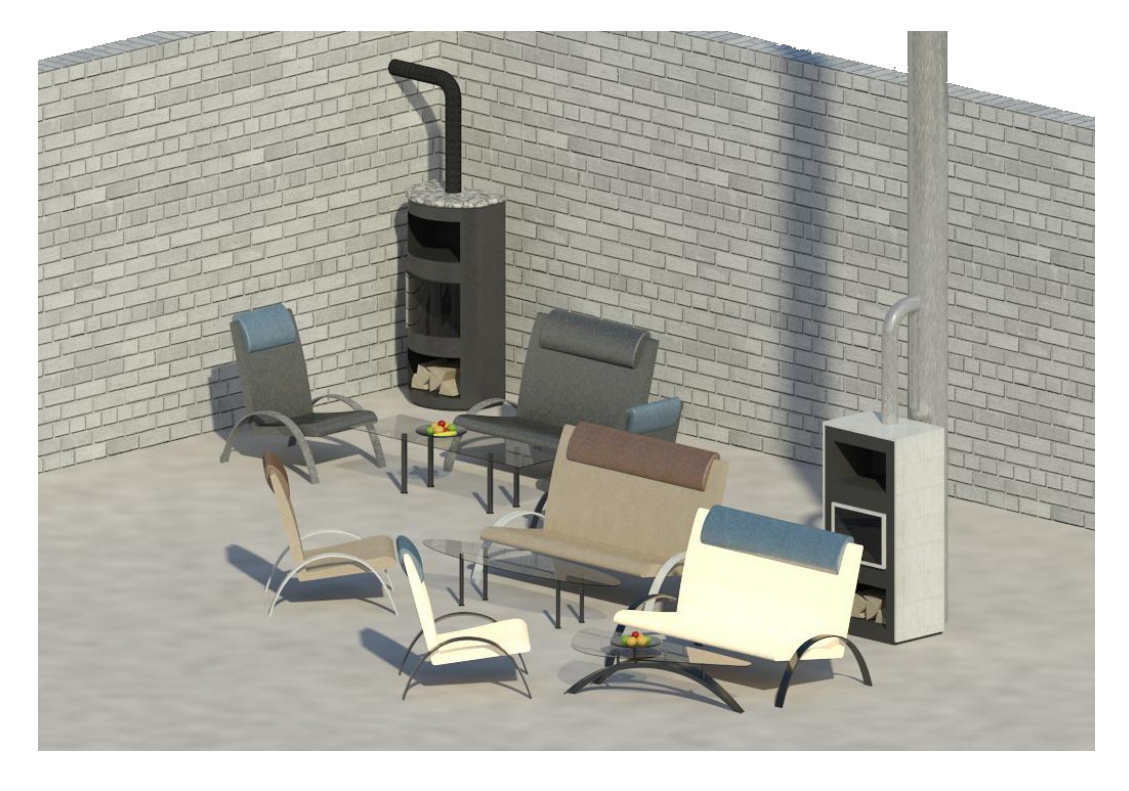

Mit diesen Familien können Sie Ihre Wohnräume lebendig möblieren. Bei allen Familien sind Materialien parametrisch gesteuert, wo sinnvoll und möglich können auch Maße und Sichtbarkeiten gesteuert werden.

Inhalt der ZIP-Datei:

- Couchtisch Variabel.rfa, Maße parametrisch steuerbar
	- o Typ Oval
		- o Typ Rechteck
- Couchtisch Niere.rfa, Designerstück mit Fixmaßen

Bei beiden Tischen können Sie eine gefüllte Obstschale zuschalten

- Sessel Light.rfa, filigraner Sessel, Breite parametrisch
- Ofen Block.rfa, ein Specksteinofen Maße und Rohranschluss parametrisch
- Ofen rund.rfa, Stahl-Kaminofen, Maße und Rohranschlüsse parametrisch

Die Familien sind mit Revit Architecture 2010 zu verwenden.

Zusätzlich die Datei KeyboardShortcuts.txt, siehe hierzu Tipp am Ende der Dokumentation.

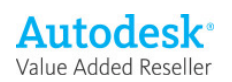

## Elementeigenschaften + Exemplarparameter

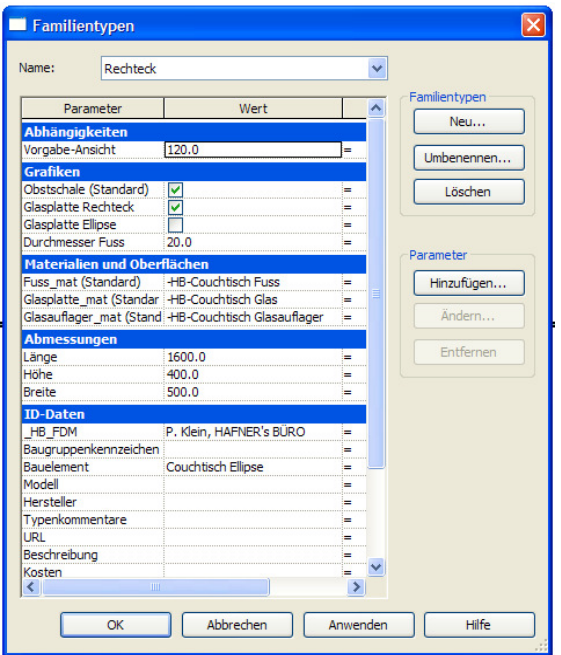

Beispiel Couchtisch variabel

Über die Exemplarparameter bzw. die Elementeigenschaften werden die gewünschten Typen ausgewählt.

Mit dem Parameter , Ansicht' erhält das Bauteil einen Versatz zur Ebene (eventuell bei Fußbodenaufbauten erforderlich)

Alle Materialien können eingestellt werden, die in den Familien enthaltenen Materialien werden über das Kürzel "-HB-" in der Materialliste nach oben sortiert. So sehen Sie nach dem Import schnell, welche Materialien neu angekommen sind.

## Tipp zum Schluss:

Die Freunde der Kurzwegtasten können die Shortcut-Datei aus der Version 2009 in Revit Architecture 2010 leider nicht mehr verwenden, da sich die Menüs komplett geändert haben.

Für Sie haben wir eine angepasste Version der Tastaturkürzel erstellt. Bitte kopieren sie die in der ZIP-Datei enthaltene Datei 'KeyboardShortcuts.txt' einfach in den Programmpfad von Revit Architecture 2010 (Bitte vorhandene Datei vorher sichern).

Nach dem Neustart von Revit sind die Tastaturkürzel dann wieder wie gewohnt nutzbar.

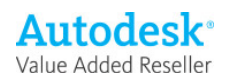